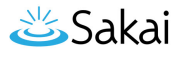

# **Como eu adiciono um podcast?**

### **Vá para Podcasts**

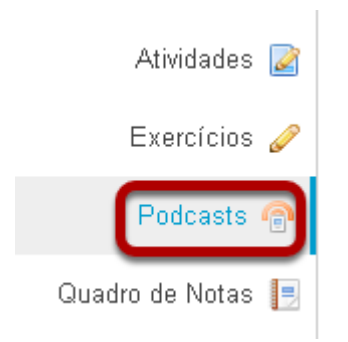

Selecione a ferramenta Podcasts no menu ferramenta em seu site.

#### **Clicar em Adicionar.**

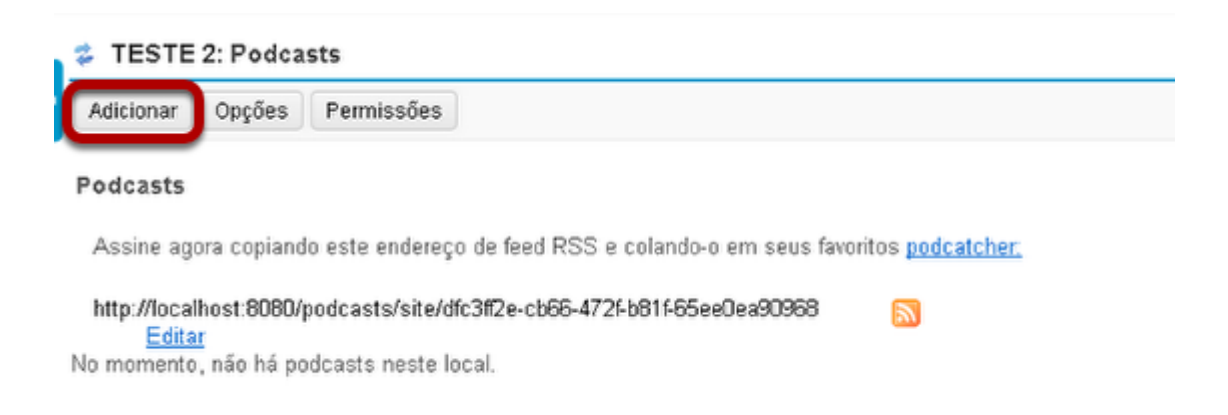

Isso exibirá a caixa de diálogo Adicionar Podcast.

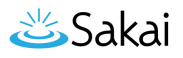

#### **Clicar em Selecionar arquivo.**

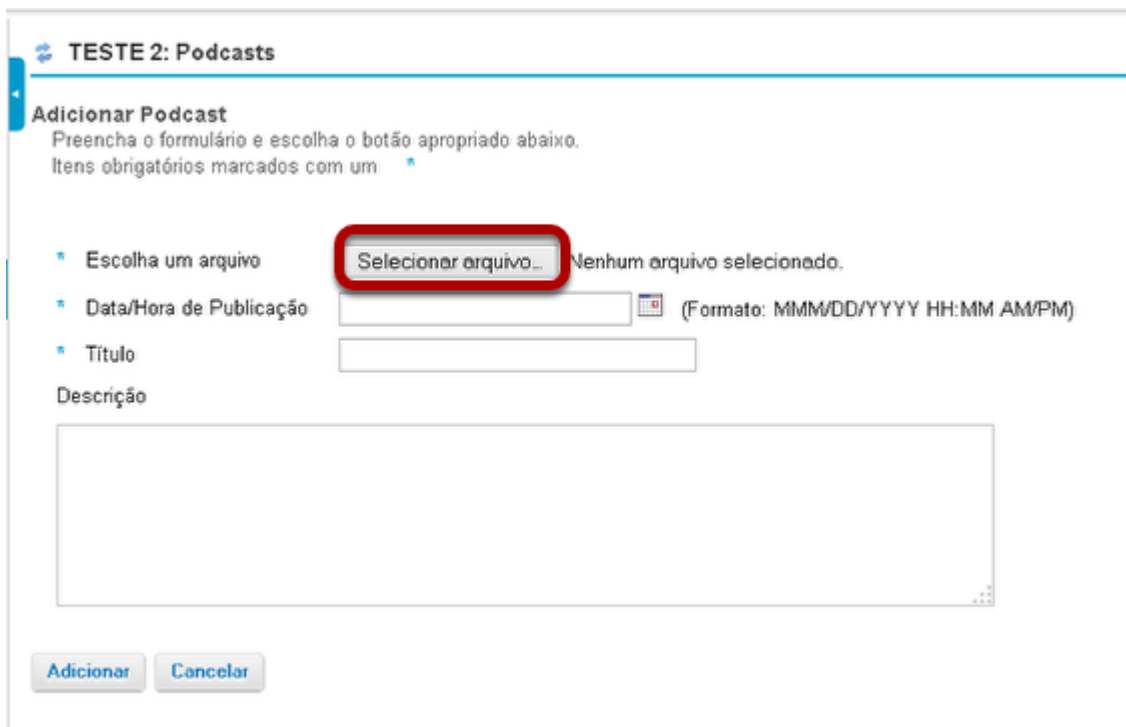

Clique no botão **Selecionar arquivo** para localizar e selecionar o áudio (mp3) ou vídeo (mp4) ou PowerPoint (.ppt) para upload.

#### **Digitar a informação do item.**

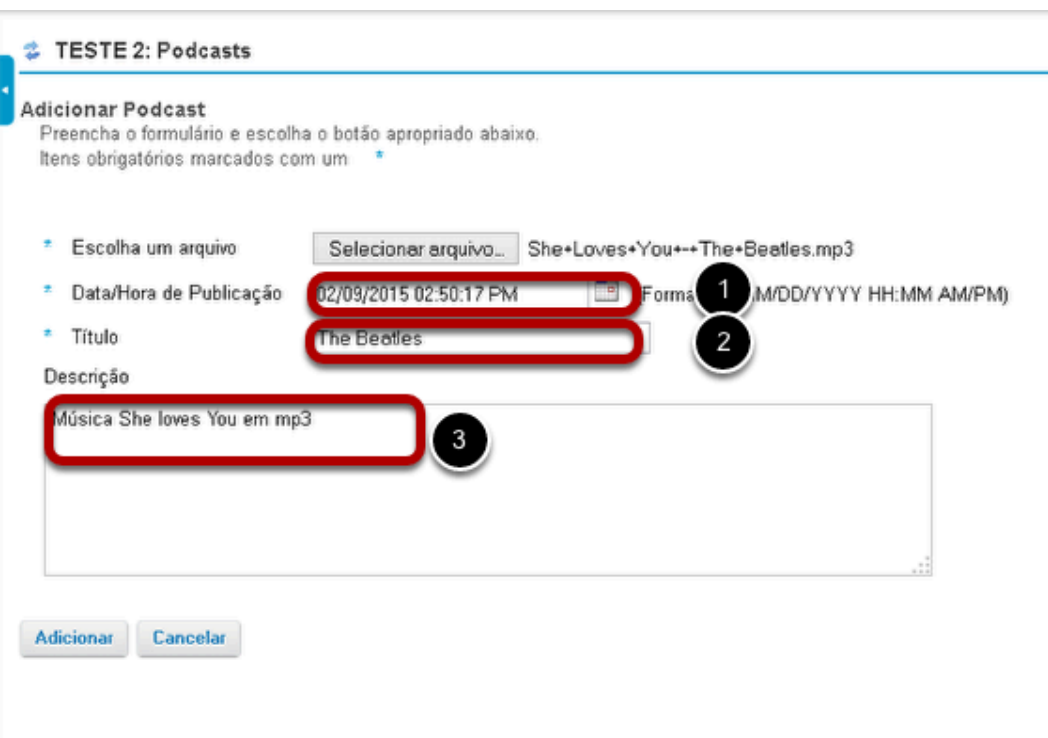

- 1. Selecione uma data / hora de publicação.
- 2. Digite um título do Podcast.
- 3. Digite uma descrição.
- 4. Clique em Adicionar.

## **Visualizar o podcast.**

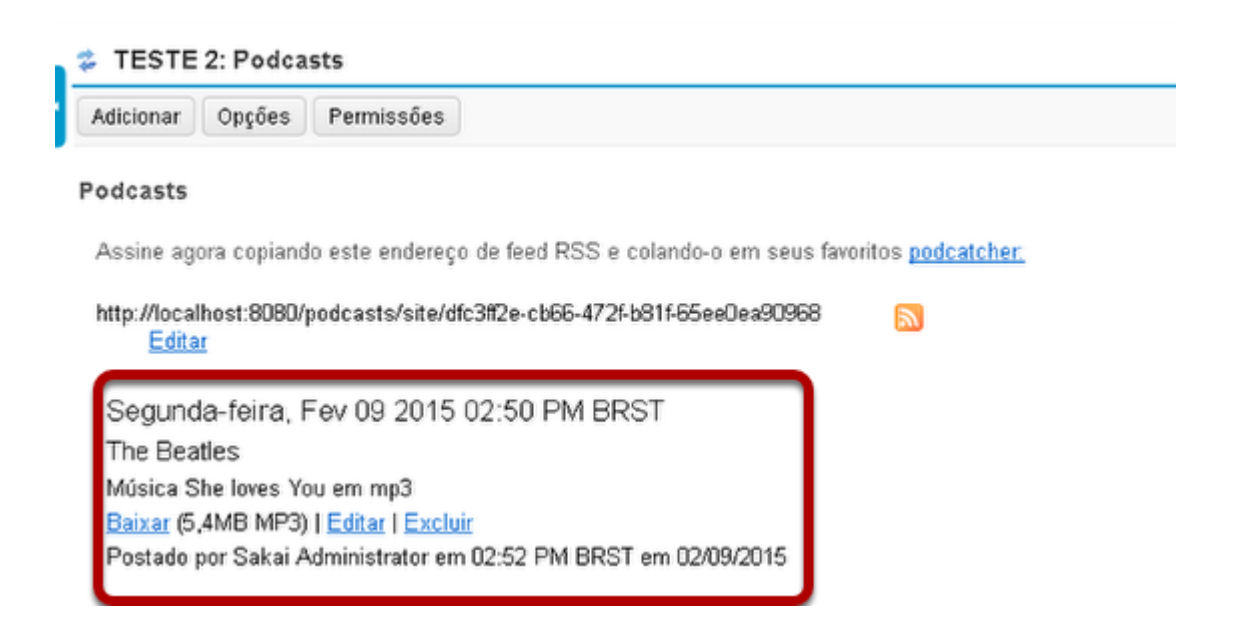

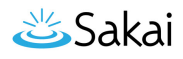

Depois de salvar, você voltará para a página de Podcasts com o novo item Podcast listado.

#### **Observe o local da pasta Podcast.**

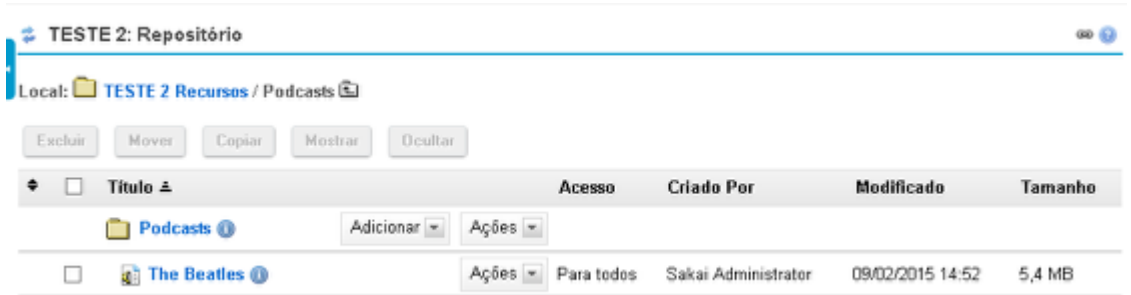

Quando a ferramenta Podcast é adicionada ao site, uma pasta Podcast "Pública" é criada em Repositório automaticamente.

A pasta Podcast criada em Repositório do site e todos os arquivos enviados são "Públicos" para permitir aos usuários se inscreverem e acessarem os arquivos através de um aplicativo podcatcher.